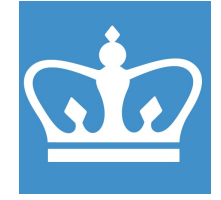

# SOLARIS RTA

COLUMBIA UNIVERSITY IN THE CITY OF NEW YORK COLUMBIA NANO INITIATIVE / CENTER FOR INTEGRATED SCIENCE AND ENGINEERING

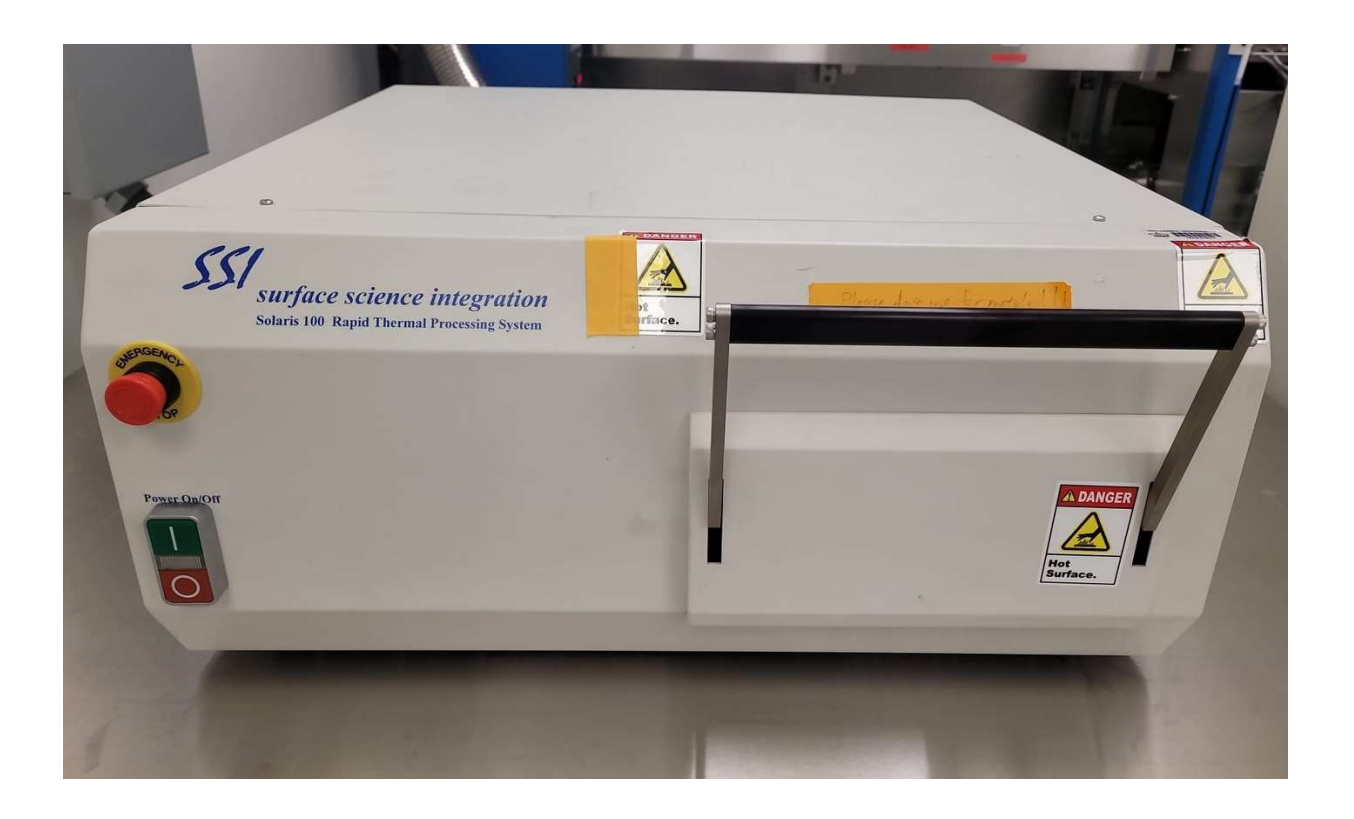

These instructions are intended for reference only, and will not replace the thorough training required for proper system operation. Contact a clean room staff member with questions or to report a system problem. Written by Mike Maghiar

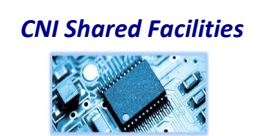

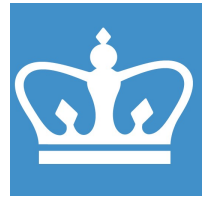

IN THE CITY OF NEW YORK COLUMBIA NANO INITIATIVE / CENTER FOR INTEGRATED SCIENCE AND ENGINEERING

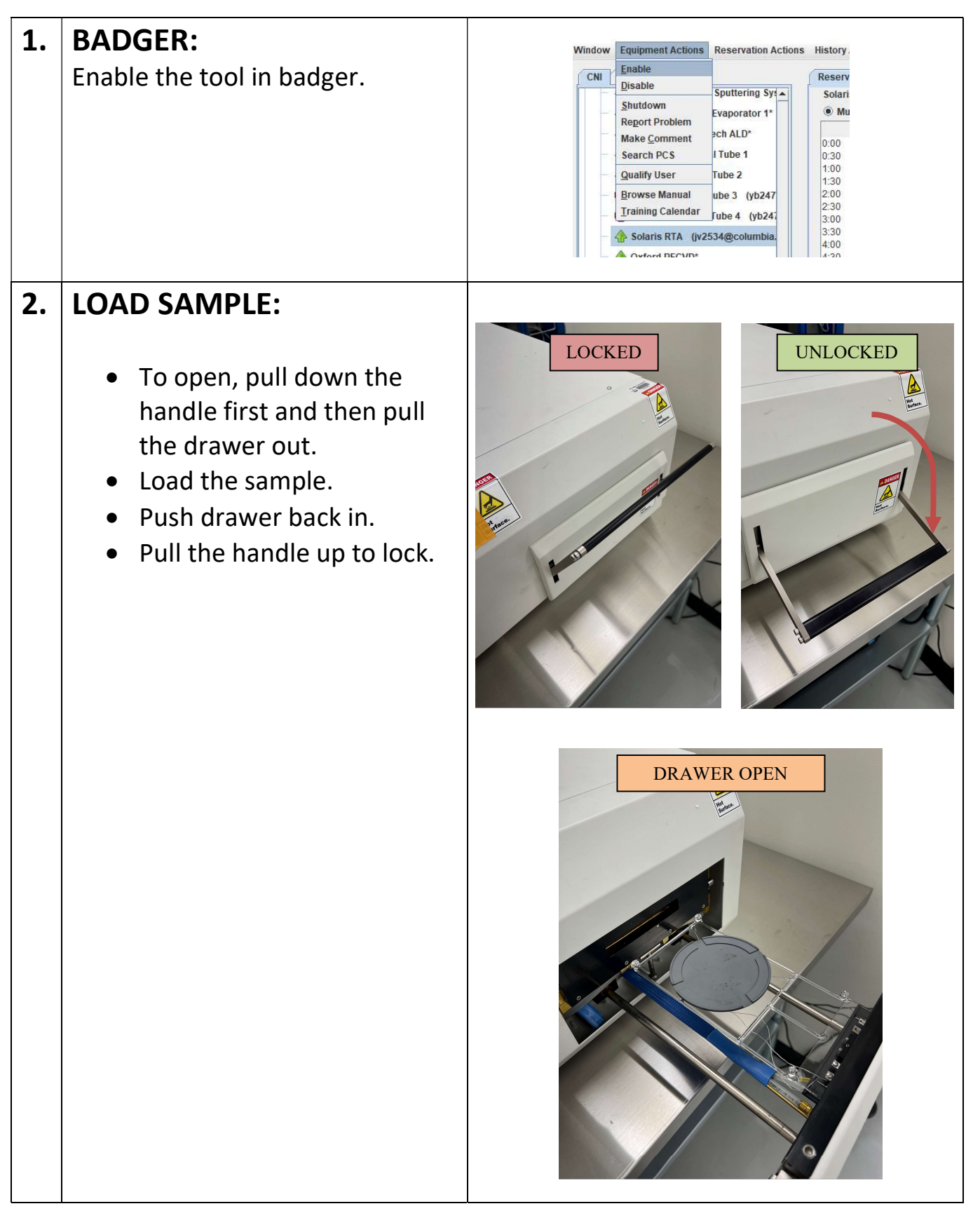

CNI Shared Facilities

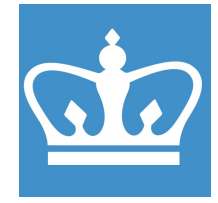

IN THE CITY OF NEW YORK COLUMBIA NANO INITIATIVE / CENTER FOR INTEGRATED SCIENCE AND ENGINEERING

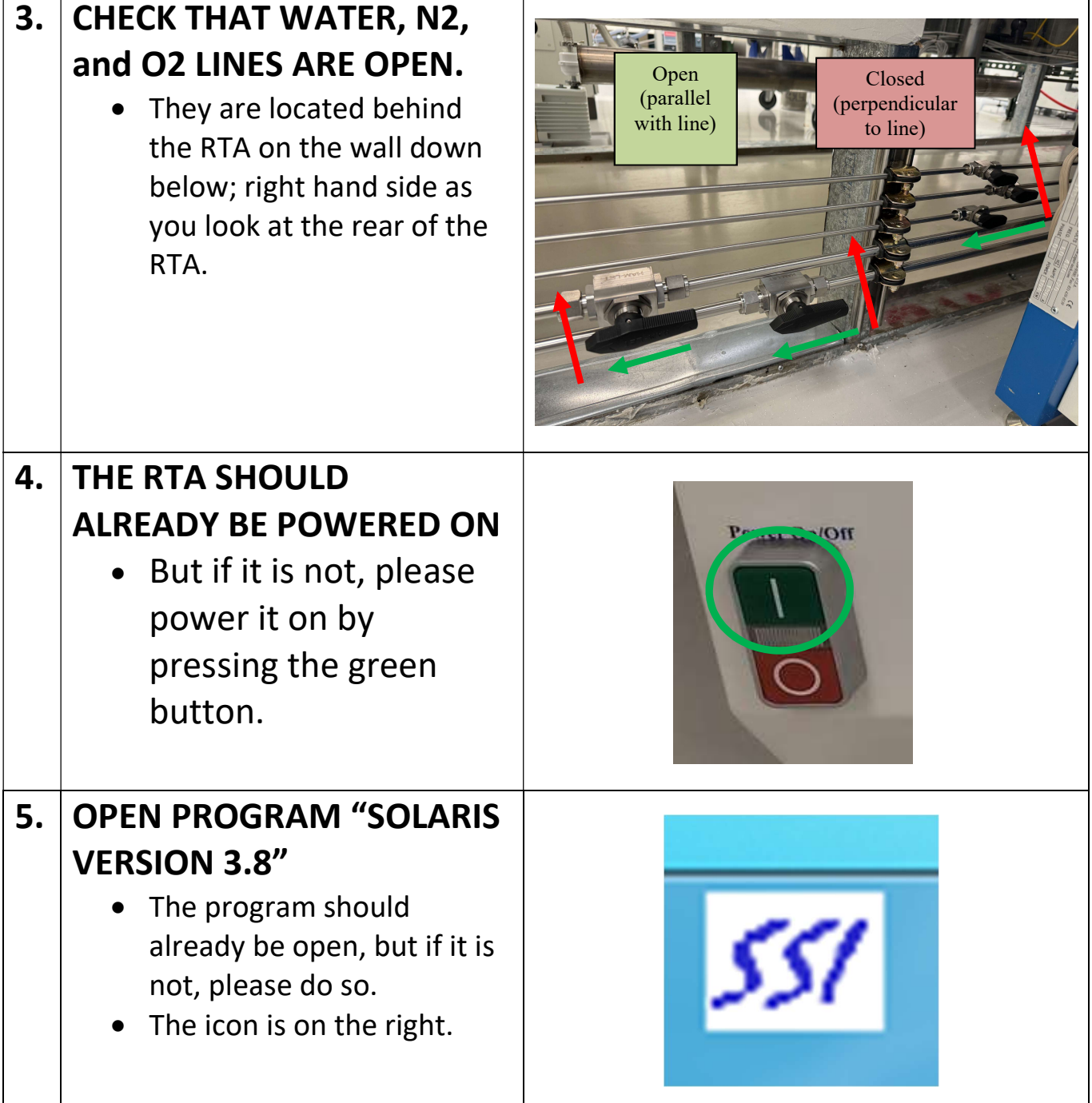

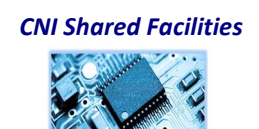

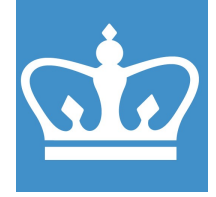

IN THE CITY OF NEW YORK COLUMBIA NANO INITIATIVE / CENTER FOR INTEGRATED SCIENCE AND ENGINEERING

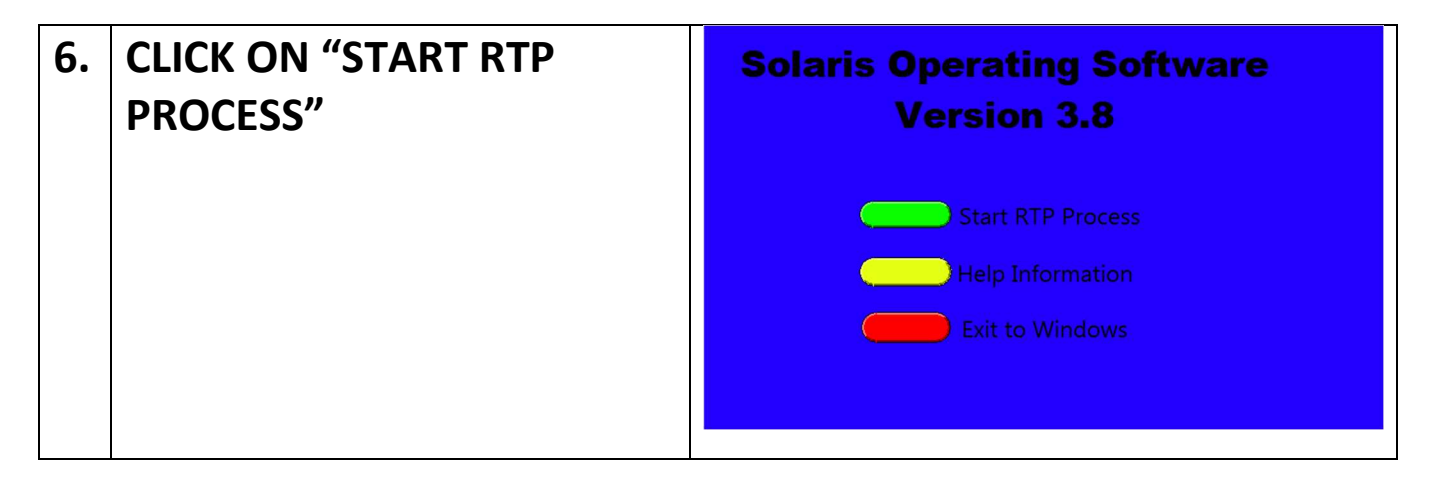

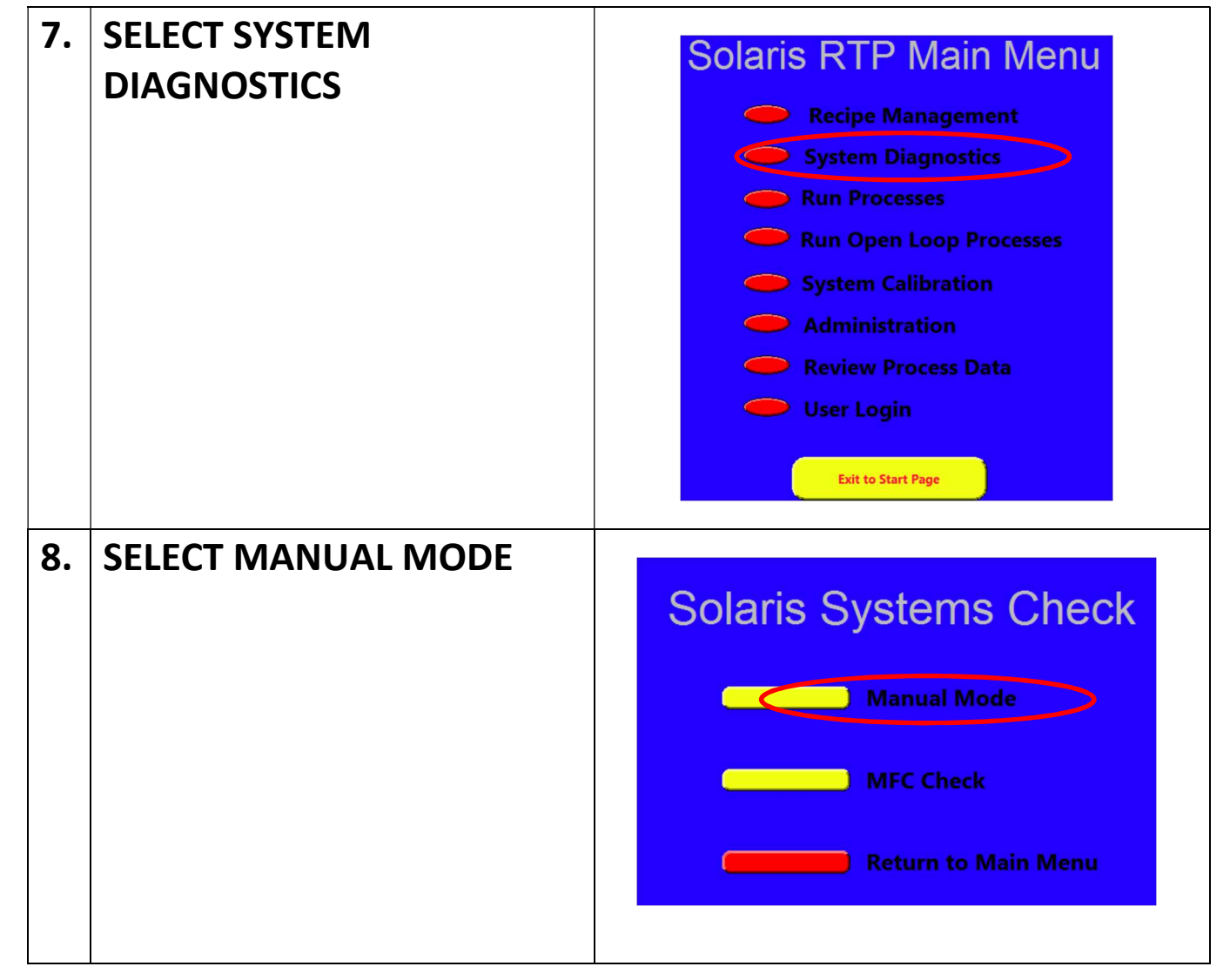

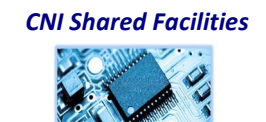

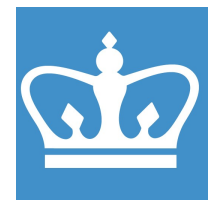

IN THE CITY OF NEW YORK COLUMBIA NANO INITIATIVE / CENTER FOR INTEGRATED SCIENCE AND ENGINEERING

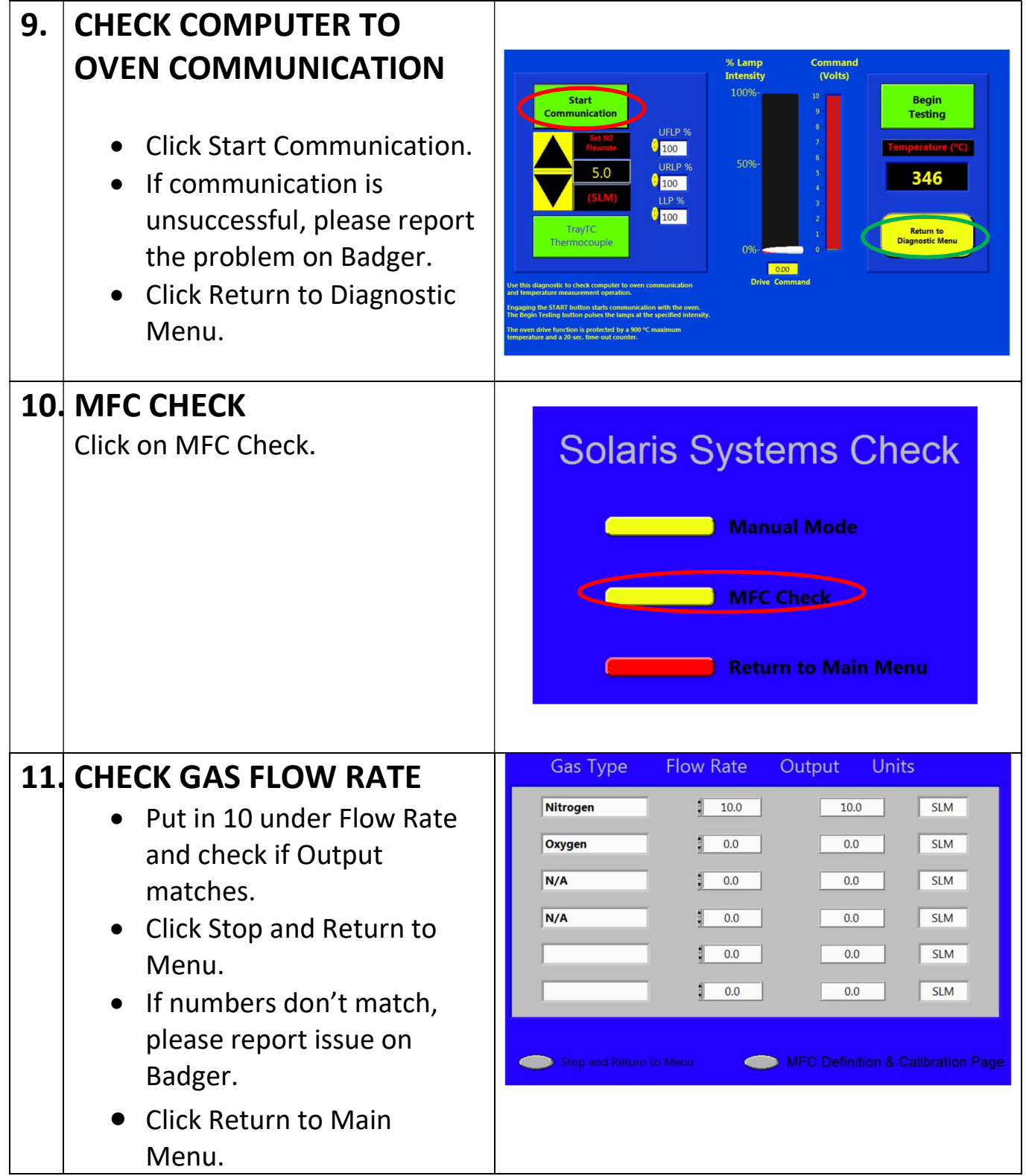

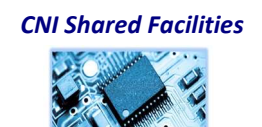

#### COLUMBIA UNIVERSITY IN THE CITY OF NEW YORK

COLUMBIA NANO INITIATIVE / CENTER FOR INTEGRATED SCIENCE AND ENGINEERING

12. RECIPE MANAGEMENT

 $0.0$ 

 $0.0$ 

**Solaris RTP Main Menu** • Click on Recipe Recipe Management Management. System Diagnostics Run Processes Run Open Loop Processes System Calibration **Administration** Review Process Data **User Login Exit to Start Page** 13. PARAMETERS P.I.D. Values You can change the temperature  $P$  Value  $\boxed{\phantom{1}}$ and time on each of the .<br>Step Time for Hold Step<br>Ramp Rate for Ramp Sti  $\overline{0}$ I Value following steps:  $D Value \boxed{0}$ tensity for Hold Step<br>amp Exit Modifier  $0.00$ • Purge • Ramp Up **Remove Line** • Hold  $\frac{1}{20}$ **Select Line for Deletion**  Ramp Down Tray<sup>'</sup> Purge Finish Tray TC<br>Tray TC<br>Tray TC<br>Tray TC Ramp Up<br>Hold<br>Ramp Dow<br>Finish 47.60  $900.0$  $\frac{10.0}{200.0}$  $\frac{47,60}{40,00}$   $\frac{0.00}{0.00}$  $\frac{900.0}{400.0}$  $\frac{9.1}{10.0}$ PLEASE NOTE: Total flow rate in 400.0 200.0 each step should be less than 10 SLM. NOTE: THE MAXIMUM ALLOWED TEMPERATURE IS 1000°C When done, click Exit. CNI Shared Facilities

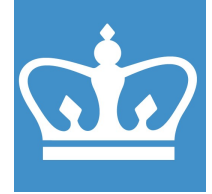

IN THE CITY OF NEW YORK COLUMBIA NANO INITIATIVE / CENTER FOR INTEGRATED SCIENCE AND ENGINEERING

#### 14. RUN PROCESS

- Change number in "Purge MFC set point, SLM" to 10, select "Learn Mode On". Then "Start Process"
- Dialog box will pop up at the end--Save data: Click "Store Data"

#### **Solaris RTP Main Menu**

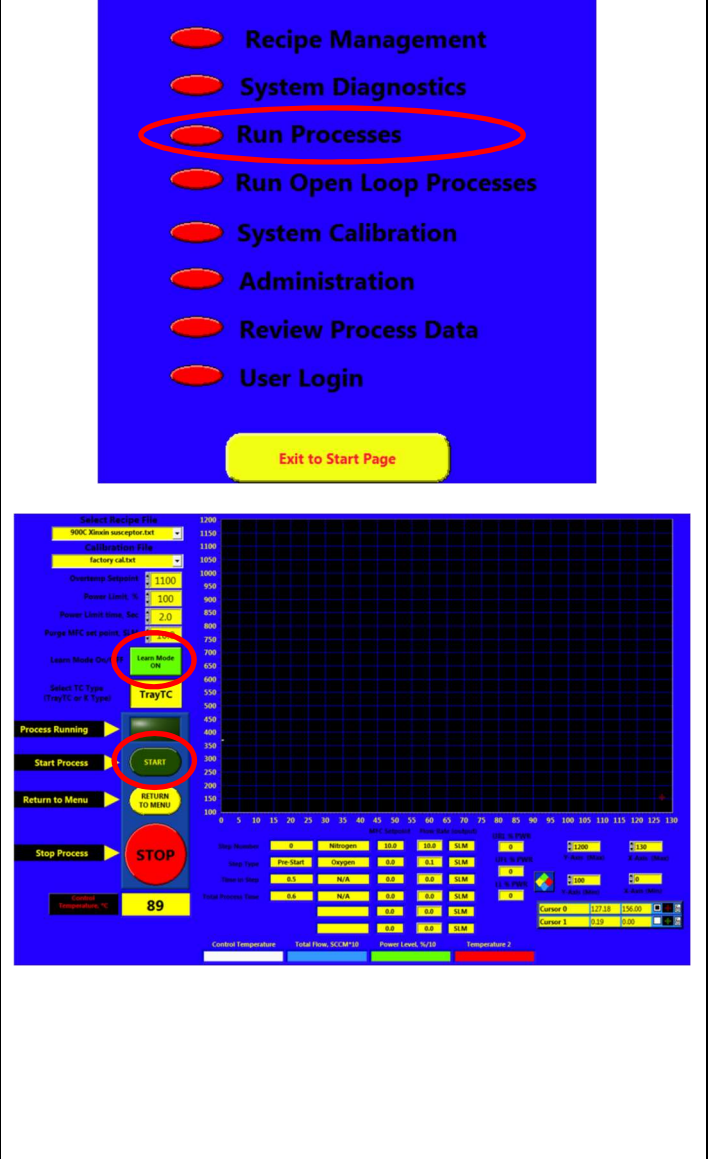

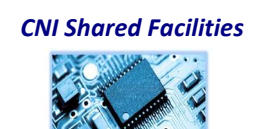

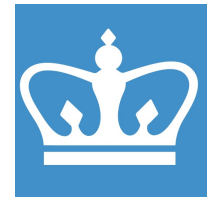

IN THE CITY OF NEW YORK COLUMBIA NANO INITIATIVE / CENTER FOR INTEGRATED SCIENCE AND ENGINEERING

#### 15. END PROCESS/LOG OUT

 Unload sample using tweezers.

CAUTION: SAMPLE MAY BE HOT. HANDLE WITH TWEEZERS AND BE MINDFUL OF WHERE YOU ARE PLACING IT.

- Make sure door handle is in the locked position.
- Please leave the RTA on and the program open for the next user.

Don't forget to disable the tool in Badger before leaving the lab.

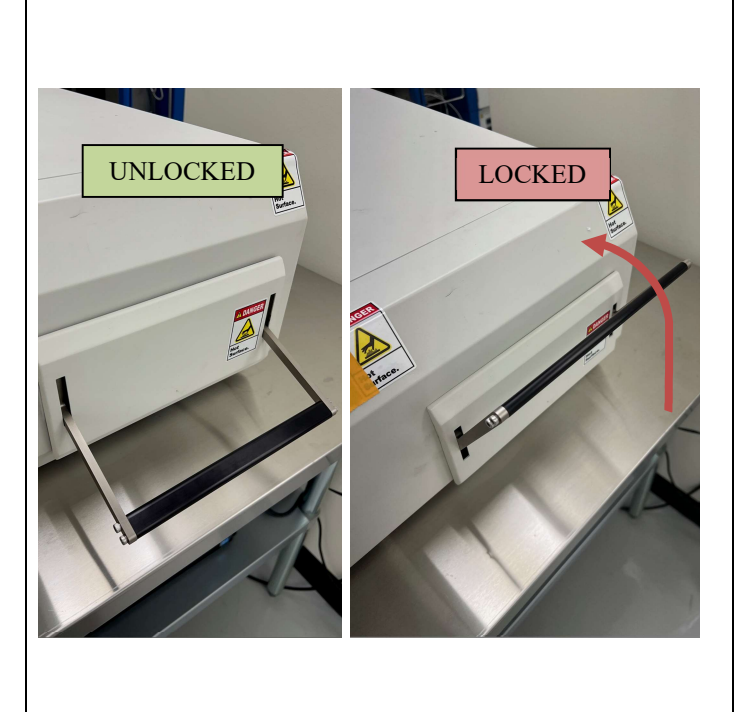

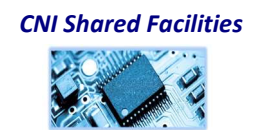